# RLC-2 Manual Changes

This file contains the changes made to the RLC-2 manual between 1-26-96 and 1-31-96, between RLC2V41B.PDF and RL2V414.PDF.

*Link Communications Inc. P.O. Box 1071 Sidney, MT 59270-1071*

### *012: Program a Receiver's Access Mode*

This command allows the user to set the receiver's access mode.

$$
<012>x y
$$

#### **Parameters:**

X is the receiver that the access mode is being changed. This number ranges from 1..5

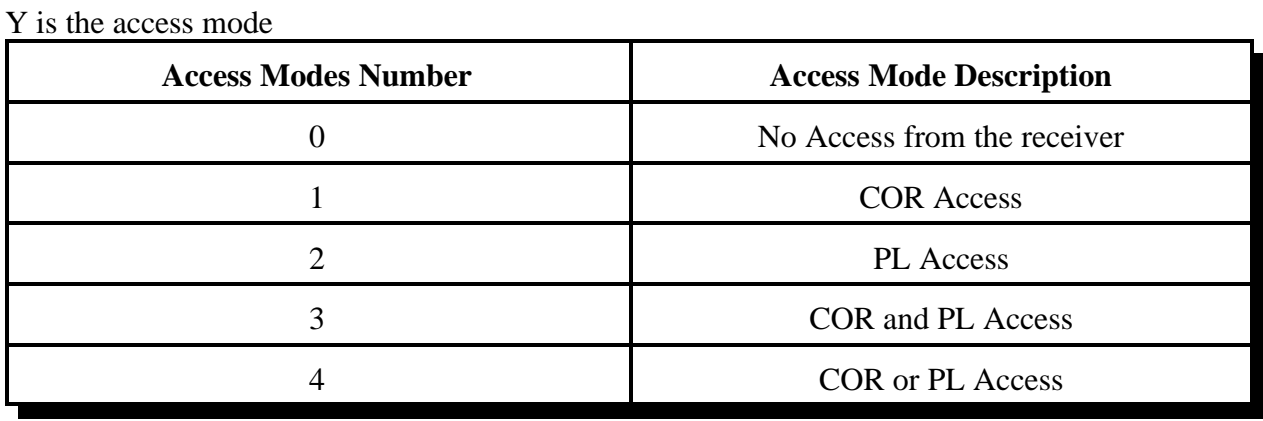

#### **Defaults:**

All ports default to COR (1) access

#### **Error Codes:**

E1 - Invalid port. Port must range from 1..5

E2 - Invalid access mode. Modes are listed above.

(System wide errors are listed in front of the manual)

#### **Example 1:**

I want port 1 to require both COR and PL for access.

012 1 3 D or unkey

**Response:**

"Port is <Access Mode>"

## *013: Checking Access Modes*

This command checks the settings of the ports access modes.

$$
<013>x
$$

#### **Parameters:**

X is the port number

#### **Response:**

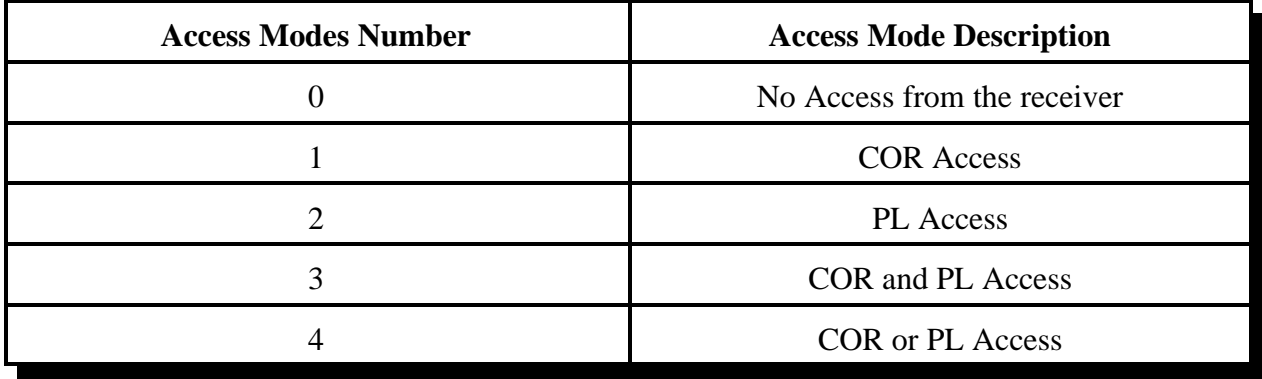

#### **Defaults:**

All ports default to COR (1) access

#### **Error Codes:**

E1 - Invalid port. Port must range from 1..5 (System wide errors are listed in front of the manual)

#### **Example 1:**

I am getting noise on my port 3. I need to see if it is still in COR and PL mode.

013 3 D or unkey

#### **Response:**

"Port is <Access Mode>"

## *018: Receiver Active - Inactive Control Command Execution*

This command allows the user to enable/disable the execution of commands when the receiver goes from inactive. If this command is disabled for a port, the user must force the execution of the command in order for it to be accepted. When this command is enabled on a port, simply the receiver drop can execute a command

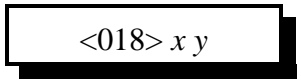

#### **Parameters:**

X is the port. This number ranges from 1..5 Y is the control information.

1 - Enables Receiver drop to execute a command

0 - Disables Receiver drop to execute a command

#### **Defaults:**

All ports allow receiver drop to execute a command sequence

#### **Error Codes:**

E1 - Invalid port. Port must range from 1..5

E2 - Invalid access mode. Modes are listed above.

(System wide errors are listed in front of the manual)

#### **Example 1:**

I need to keep users on the repeater from executing commands when they DTMF page other users.

018 1 0 D or unkey

**Response:**

"Port is<ON/OFF>"

## *019: Check Receiver Active - Inactive Command Execution*

This command checks the settings of Command 018.

$$
\langle 019 \rangle x
$$

#### **Parameters:**

X is the port. This number ranges from 1..5

#### **Defaults:**

All ports allow receiver drop to execute a command sequence

#### **Error Codes:**

E1 - Invalid port. Port must range from 1..5 (System wide errors are listed in front of the manual)

#### **Example 1:**

I want to make sure port 1 does not execute commands with a receiver drop

019 1 D or unkey

**Response:** "Port is <ON/OFF>"

### *024: Controls a Port's COR/PL Polarity*

This command allows the user to customize the COR and PL levels. Every radio differs in how the COR and PL levels are present when the receiver is active. This command allows either active high or active low COR and PL signals to be accepted. If your receiver is active high and you need to change the COR/PL polarity and you do not have a serial terminal to change it for you, then you need to fake the COR input by tying the COR input to ground while entering Command 024. Make sure you have disconnected the ports COR input before forcing the COR to ground.

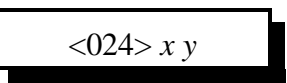

#### **Parameters:**

X is the port. This number ranges from 1..5 Y is the COR and PL mode

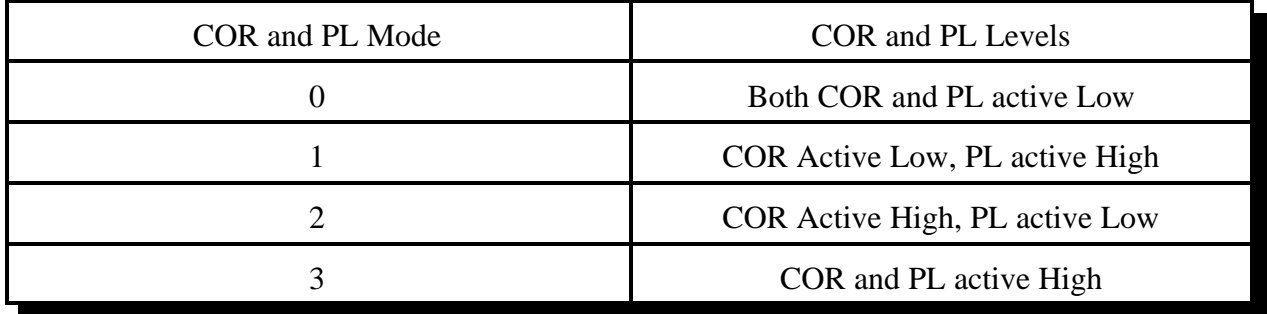

#### **Defaults:**

Both COR and PL are active Low

#### **Notes:**

 When a receiver is not connected to the controller, the COR and PL levels on that port must be set to active low (Mode 0)

#### **Error Codes:**

E1 - Invalid port selected

(System wide errors are listed in front of the manual)

#### **Example 1:**

I want to connect a GE Master II receiver to my repeater port. This receiver has an active high COR output.

024 1 1 D or unkey

#### **Response:**

"Port is <Mode>"

## *025: Interrogates a Port's COR/PL Polarity*

This command checks the setting of Command 025

$$
<025>x
$$

#### **Parameters:**

X is the port. This number ranges from 1..5

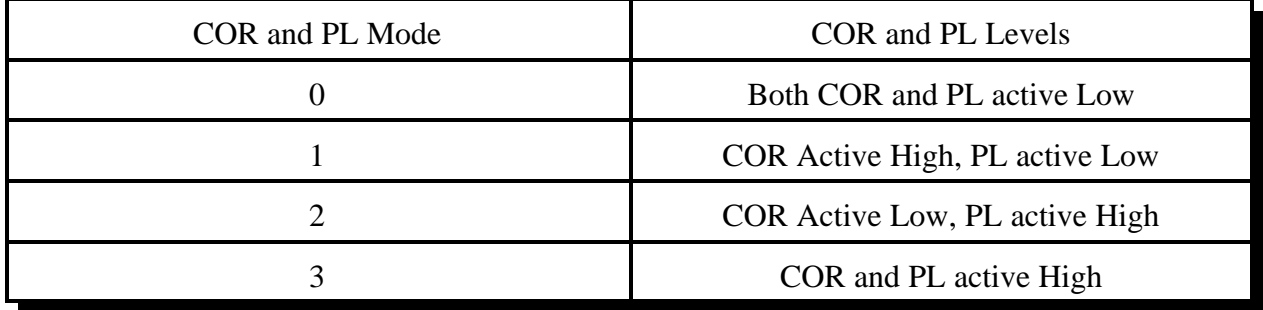

#### **Defaults:**

Both COR and PL are active Low

#### **Notes:**

 When a receiver is not connected to the controller, the COR and PL levels on that port  $\bullet$ must be set to active low (Mode 0)

#### **Error Codes:**

E1 - Invalid port selected

(System wide errors are listed in front of the manual)

#### **Example 1:**

I want to check port 3's COR and PL polarity before I connect a new receiver.

025 3 D or unkey

#### **Response:**

"Port is <Mode>"

### **Bill of Materials**

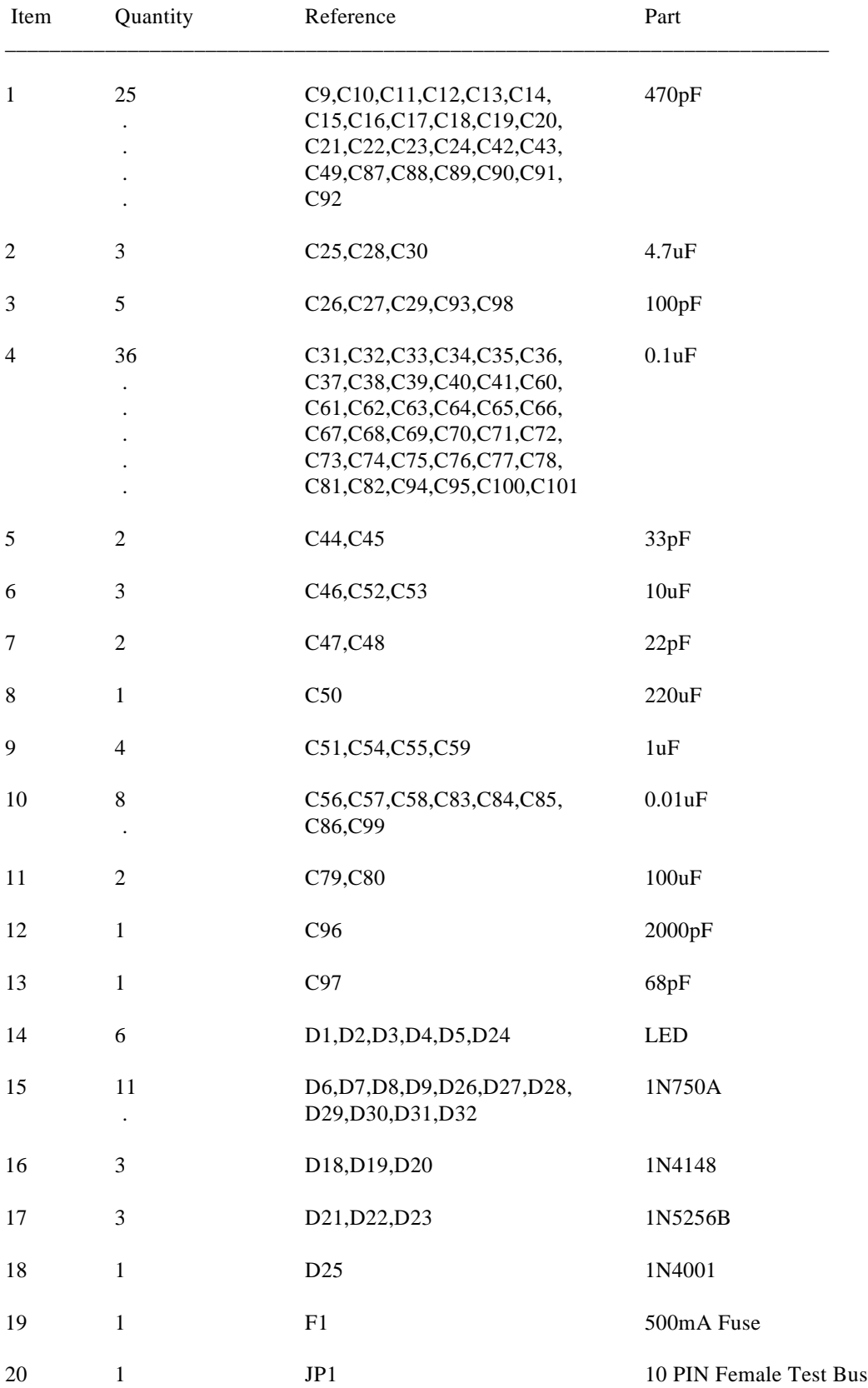